mozilla

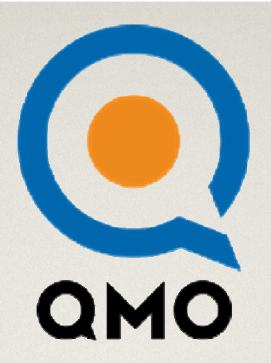

# One and Done

Contribute to Mozilla Quality Assurance wiki.mozilla.org/QA/Taskboard/

Mockups

https://wiki.mozilla.org/QA/Taskboard/Workflows/Contributorshttps://wiki.mozilla.org/QA/Taskboard/Workflows/MozillaQaTeam

## Overview

- What is "One and Done"?
- Areas of Interest
- Time and Ability
- Automatic Match
- Task Overview
- Task Execution
- Task Pause and Resume
- · Earn Rewards

# What is "One and Done"?

• A workflow where Mozilla Community Contributors can pick tasks and work on them one at a time, one day at a time - and feel good about doing them.

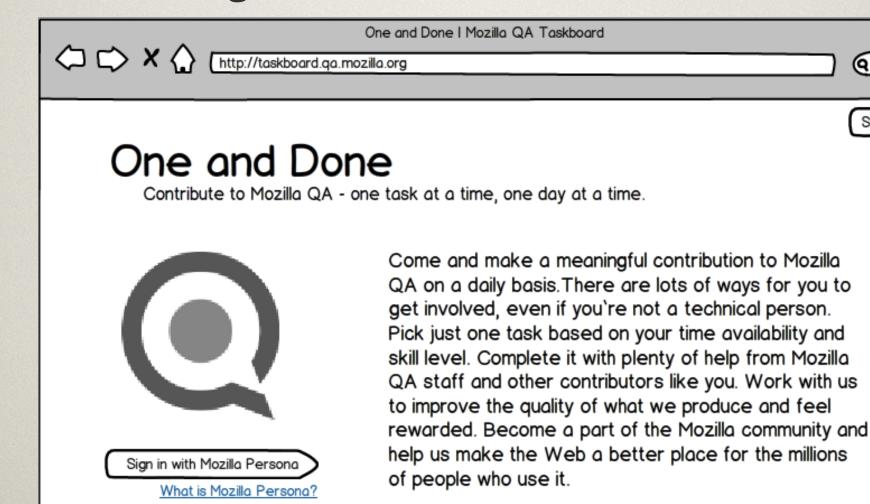

### Areas of Interest

 Find an area of your interest from among the many projects at Mozilla QA.

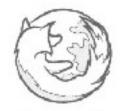

#### Desktop Firefox

We test Desktop Firefox for new features and resolved issues before release. Help us hunt down bugs!

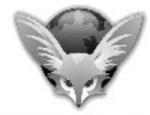

#### Mobile Firefox

We test Firefox for Android to ensure web content is viewable, acceptable and ready for consumption.

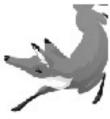

#### Firefox OS

We test Firefox OS, a new mobile operating system, and Marketplace, that offers apps.

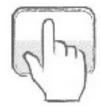

#### Web QA

We ensure that all Mozilla websites are high quality, secure, and user friendly.

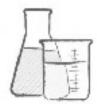

#### Services

We aim to improve the quality of Firefox, desktop and mobile. We also test all Mozilla Labs projects.

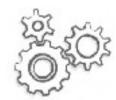

#### Automation

We build automated tests to run against Mozilla websites to make sure they are working as expected.

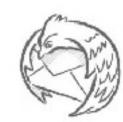

#### Thunderbird

We test the Thunderbird mail client for resolved issues before release.

# Time and Ability

- Pick tasks that you feel comfortable doing.
- Decide how much time you have in a day.

### Contribute

Time generally available on a daily basis

upto 30 minutes

#### Areas of Interest

Automation Services Selenium

T. SUMO Web QA

Sync Browser Technologies

Desktop Firefox Testday

Thunderbird Localization T) w

#### Task Difficulty

Low

Medium

High

High Ŧ

Easy w Give us details that will help us match your available time and technical ability with tasks that you will find easy to pick up and complete.

Add another area of interest

# Automatic Match

 Pick a task that is automatically matched to your profile.

User Profile for jane\_doe | Mozilla QA Taskboard

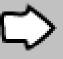

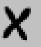

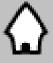

http://taskboard.qa.mozilla.org/user/642/

# jane\_doe

Tasks completed 16 tasks

Pick a task for me!

Let me pick a task

# Task Overview

- See if the tasks interests you.
- If not, pick one on your own from a list.

### Testday Firefox 16 Beta 4 Smoketests

Setup

Download Firefox 16 Beta 4 and install it.

Steps

Manual Tests instruction and Test Suites:

Go to Run Tests: <a href="https://moztrap.mozilla.org/runtests/">https://moztrap.mozilla.org/runtests/</a>

Select the following options:

Products: "Firefox"

Versions: "16"

Runs: "Testday Firefox 16 Beta 4 Smoketests"

Select your environment (Operating System and Platform)

Click Run Tests

Details

Estimated time for completion: 30 mins

Duration of task: 1 day (expires Oct 10, 2012 at 5 PM PST)

Let me pick a task on my own.

Get Started

# Task Execution

- Get started on your task of choice.
- Feel free to ask for help!

### Testday Firefox 16 Beta 4 Smoketests

#### Setup

Download Firefox 16 Beta 4 and install it.

#### Steps

Manual Tests instruction and Test Suites:

Go to Run Tests: https://moztrap.mozilla.org/runtests/

Select the following options:

Products: "Firefox" Versions: "16"

Runs: "Testday Firefox 16 Beta 4 Smoketests"

Select your environment (Operating System and Platform)

Click Run Tests

#### **Attachments**

Firefox 16 Beta 4 Download Link

https://ftp.mozilla.org/pub/...Setup%2016.0b4.exe

Enter bugs in Bugzilla

https://bugzilla.mozilla.org/...?product=Firefox

Start Finish

Track your progress here as you move towards the completion of the task.

#### Chat

Use this chat window to ask for help. Friendly Mozilla QA team members and community contributors like you would love to guide you!

09:30 <juanb> Hi, jane\_doe!

09:30 <jane\_doe> Hi. I'm new here. I'm scared. How do I get started?

09:30 <mbrandt> Heya, jane\_doe!

09:31 <stephend | breakfast > Everyone,

please welcome jane\_doe.

09:32 <jane\_doe>What is MozTrap?

09:32 <camd> That's where we keep all our test cases.

09:33 <jane\_doe> What environment should I select?

09:33 < juanb> Are you on Windows?

09:34 <jane\_doe> Metro 8, err... Modern UI, err.... Win 7 SP3 ?

09:34 < juanb> Select Windows.

09:34 <juanb> Do you have Firefox 16 Beta 4?

09:35 <jane\_doe> No, where can I download it?

09:35 < juanb> Look at the link on the left

Ok, starting download now...

Pause

I'm done

Dan't have time to finish this task right now? Come back later and finish it.

# Task Pause and Resume

- Pause the task if you get interrupted.
- Resume from another time and place.

User Profile for jane doe I Mozilla QA Taskboard

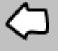

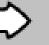

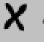

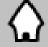

http://taskboard.qa.mozilla.org/user/642/

Welcome, jane\_doe |

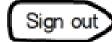

# jane\_doe

Tasks completed 16 tasks

Task in progress Testday Firefox 16 Beta 4 Smoketests

# Feedback

 When you're done, don't forget to give us your feedback!

### Testday Firefox 16 Beta 4 Smoketests

### Thank you!

Thank you for contributing to Mozilla QA! Your time and effort are highly appreciated. We'd love to hear from you. Tell us about your experience here.

We'd love to know what we're doing right, what to keep doing, and what to start doing.

No, thanks.

Submit Feedback

## Earn Rewards

 Earn points, badges and Mozilla gear when you complete tasks and milestones.

### jane\_doe

#### About Me

Full Name Jane Doe

IRC Nickname jane\_doe

Website <a href="http://www.janedoe.com">http://www.janedoe.com</a>

Bio Contributor to the Firefox Sync project. Participated in 3 test days this past year.

### My Contributions

**Badges Earned** 

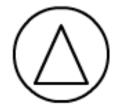

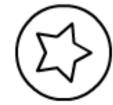

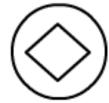

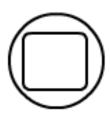

# Thank you

• Excited? Give us feedback on our wireframes so we can do better.

wiki.mozilla.org/QA/Taskboard/Workflows/